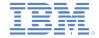

# IBM Worklight V6.1.0 Getting Started

### **Push Notifications**

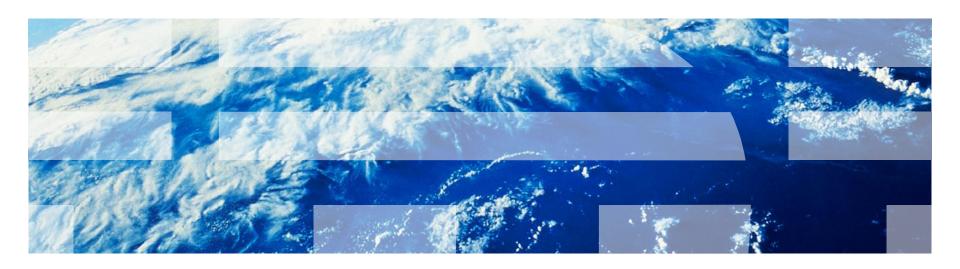

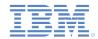

### **Trademarks**

- IBM, the IBM logo, and ibm.com are trademarks or registered trademarks of International Business Machines Corporation, registered in many jurisdictions worldwide. Worklight is a trademark or registered trademark of Worklight, an IBM Company. Other product and service names might be trademarks of IBM or other companies. A current list of IBM trademarks is available on the Web at "Copyright and trademark information" at www.ibm.com/legal/copytrade.shtml.
- Microsoft, Windows, Windows NT, and the Windows logo are trademarks of Microsoft Corporation in the United States, other countries, or both.
- Java and all Java-based trademarks and logos are trademarks or registered trademarks of Oracle and/or its affiliates.
- Other company products or service names may be trademarks or service marks of others.
- This document may not be reproduced in whole or in part without the prior written permission of IBM.

### **About IBM®**

See <a href="http://www.ibm.com/ibm/us/en/">http://www.ibm.com/ibm/us/en/</a>

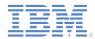

## Agenda

- What are push notifications?
- Device support
- Notification architecture
- Subscription management
- Notification API
  - Server side
  - Client side
- Setup
  - Guidelines
  - Project configuration

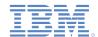

## What are push notifications?

- Push notification is the ability of a mobile device to receive messages that are pushed from a server.
- Notifications are received regardless of whether the application is currently running.
- Notifications can take several forms (and are platform-dependent):
  - Alert: a pop-up text message
  - Badge, Tile: a graphical representation that allows a short text or image
  - Banner, Toast: a disappearing pop-up text message at the top of the device display
  - Sound alert

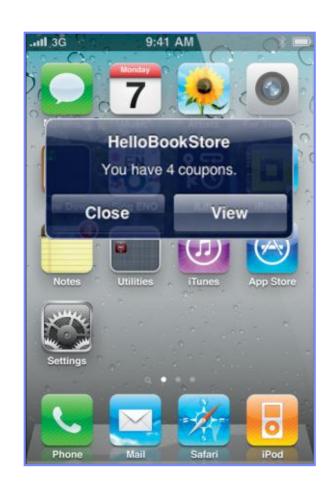

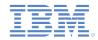

## Agenda

- What are push notifications?
- Device support
- Notification architecture
- Subscription management
- Notification API
  - Server side
  - Client side
- Setup
  - Guidelines
  - Project configuration

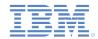

## **Device Support**

- IBM Worklight® supports push notifications for the following mobile platforms:
  - Android (2.3, 4.x)
  - iOS 5, 6 and 7
  - Windows Phone 8

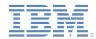

## Agenda

- What are push notifications?
- Device support
- Notification architecture
- Subscription management
- Notification API
  - Server side
  - Client side
- Setup
  - Guidelines
  - Project configuration

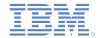

## Notification architecture Terminology

#### Event source

 A push notification channel to which mobile applications can register. An event source is defined within a Worklight adapter.

#### Device token

 A unique identifier, obtained from the push mediator (Apple, Google, or Microsoft), which identifies the request of a specific mobile device to receive notifications from the Worklight Server.

#### User ID

 A unique identifier for a Worklight user. Obtained through authentication or other unique identifier such as a persistent cookie.

### Application ID

 Worklight application ID. Identifies a specific Worklight application on the mobile market.

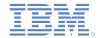

# **Notification architecture** Subscription

- To start receiving push notifications, an application must first subscribe to a push notification event source.
- An event source is declared in the Worklight adapter that is used by the application for push notification services.
- The user must approve the push notification subscription.
- When the user approves, the device registers with an Apple, Google or Microsoft push server to obtain a token that is used to identify the device ("Allow notifications for application X on device Y"), and sends a subscription request to the Worklight Server.
  - This operation is performed automatically by the IBM Worklight framework.

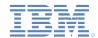

# Notification architecture Subscription

When the subscribe API method is called, the device registers with a push service mediator and obtains a device token (done automatically by IBM Worklight).

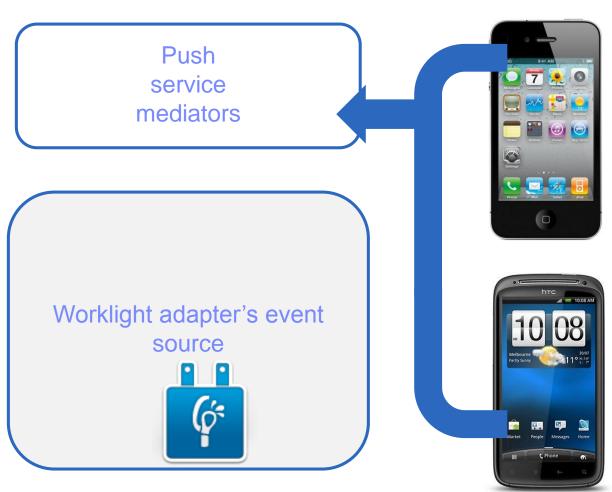

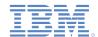

# Notification architecture Subscription

When the token is obtained, the application subscribes to an event source.

Both actions are done automatically by using a single API mehod call as described later.

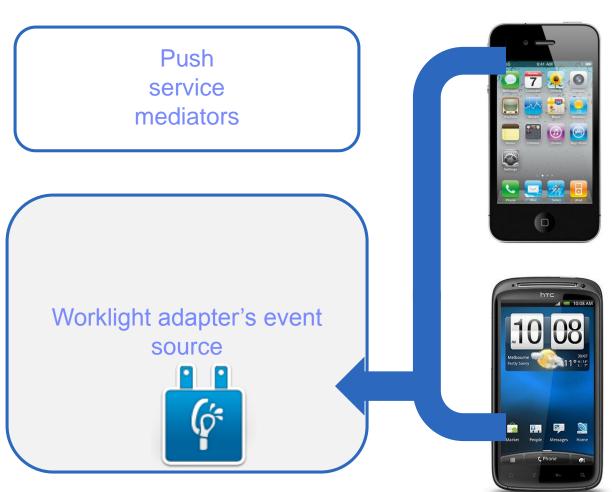

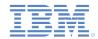

- IBM Worklight provides a unified push notifications API.
- The Adapter API allows:
  - Managing subscriptions
  - Pushing and polling notifications from backend
  - Sending push notifications to devices
- The Application API allows:
  - Subscribing to and unsubscribing from push notifications event sources
  - Handling arriving notifications

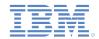

- To send a notification, this notification must first be retrieved from the backend.
- An event source can either poll notifications from the back-end system, or wait for the back-end system to explicitly push a new notification.
- When a notification is retrieved by the adapter, it is processed and sent through the corresponding push service mediator (Apple, Google or Microsoft).
- Additional custom logic can be added in the adapter to pre-process notifications.
- The push service mediator receives the notification and sends it to a device.

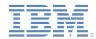

1. Notifications are Push retrieved by the service Worklight adapter mediators event source, either by poll or by push from the back-end system. Worklight adapter event source **Enterprise** data source

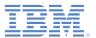

2. The adapter Push processes the service notification and mediators sends it to a push service mediator. Worklight adapter event source **Enterprise** data source

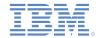

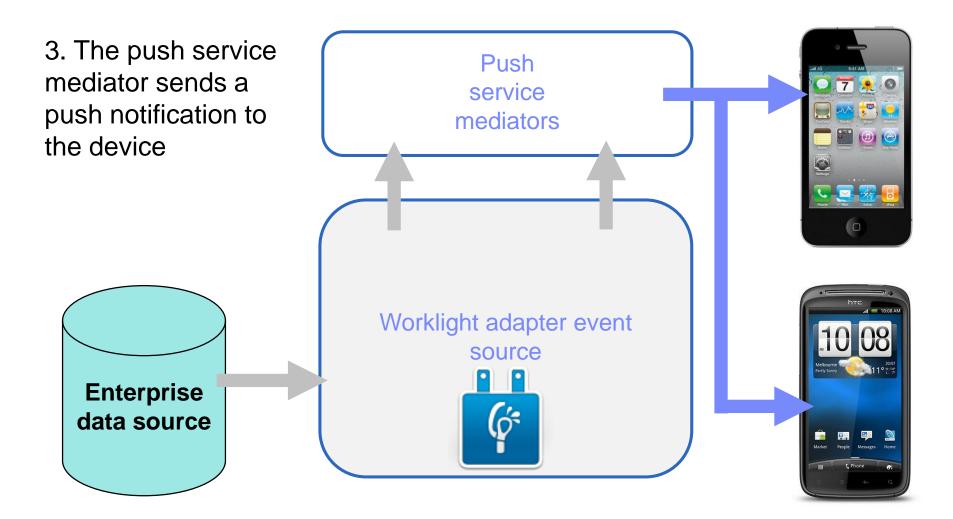

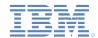

4. The device Push processes the service received notification mediators Worklight adapter event source **Enterprise** data source

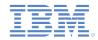

## Agenda

- What are push notifications?
- Device support
- Notification architecture
- Subscription management
- Notification API
  - Server side
  - Client side
- Setup
  - Guidelines
  - Project configuration

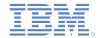

# Subscription management User subscription

### User subscription

 An entity that contains a user ID, a device ID and an event source ID. It represents the intent of the user to receive notification from a specific event source.

#### Creation

 The user subscription for an event source is created when the user first subscribes to the event source from any device.

#### Deletion

 A user subscription is deleted when the user unsubscribes from the event source from all his or her devices.

#### Notification

 While the user subscription exists, the Worklight Server can produce push notifications for the subscribed user. These notifications can be delivered by the adapter code to all or some of the devices that the user has subscribed from.

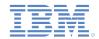

# Subscription management Device subscription

- A device subscription belongs to a user subscription, and exists in the scope of a specific user and event source. A user subscription can have several device subscriptions.
- The device subscription is created when the application on a device calls WL.Client.Push.subscribe().
- The device subscription is deleted either by an application that calls WL.Client.Push.unsubscribe(), or when the push mediator informs the Worklight Server that the device is permanently not accessible.

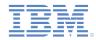

## Agenda

- What are push notifications?
- Device support
- Notification architecture
- Subscription management
- Notification API
  - Server side
  - Client side
- Setup
  - Guidelines
  - Project configuration

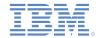

- Start by creating an event source:
  - Declare a notification event source in the adapter JavaScript<sup>™</sup> code at a global level (outside any JavaScript function).

#### Notifications are pushed by the backend

```
WL.Server.createEventSource({
    name: 'PushEventSource'.
    onDeviceSubscribe: 'deviceSubscribeFunc',
    onDeviceUnsubscribe: 'deviceUnsubscribeFunc',
    securityTest:'PushApplication-strong-mobile-se
});
```

#### Notifications are polled from the backend

```
WL.Server.createEventSource({
    name: 'PushEventSource',
    onDeviceSubscribe: 'deviceSubscribeFunc',
    onDeviceUnsubscribe: 'deviceUnsubscribeFunc',
    securityTest: 'PushApplication-strong-mobile-securityTest',
    poll: {
        interval: 3,
            onPoll: 'getNotificationsFromBackend'
    }
});
```

- name a name by which the Event Source is referenced
- onDeviceSubscribe an adapter function that is invoked when the user subscription request is received
- onDeviceUnsubscribe an adapter function that is invoked when the user unsubscribe request is received
- securityTest a security test from authenticationConfig.xml that is used to protect the event source

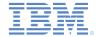

- Start by creating an event source:
  - Declare a notification event source in the adapter JavaScript code at a global level (outside any JavaScript function).

#### Notifications are pushed by the backend

```
WL.Server.createEventSource({
   name: 'PushEventSource',
   onDeviceSubscribe: 'deviceSubscribeFunc',
   onDeviceUnsubscribe: 'deviceUnsubscribeFunc',
   securityTest:'PushApplication-strong-mobile-se
});
```

#### Notifications are polled from the backend

```
WL.Server.createEventSource({
    name: 'PushEventSource',
    onDeviceSubscribe: 'deviceSubscribeFunc',
    onDeviceUnsubscribe: 'deviceUnsubscribeFunc',
    securityTest:'PushApplication-strong-mobile-securityTest',
    poll: {
        interval: 3,
            onPoll: getNotificationsFromBackend
    }
});
```

- poll a method that will be used for notification retrieval
  - The following parameters are required:
    - interval polling interval in seconds
    - onPoll polling implementation an adapter function to be invoked at specified intervals

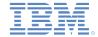

Send a notification:

```
function submitNotification(userId, notificationText){
   var userSubscription =
       WL.Server.getUserNotificationSubscription('PushAdapter.PushEventSource', userId);
   if (userSubscription==null){
        return { result: "No subscription found for user :: " + psentd le
                                                                 As described previously,
   var deviceSubscriptions =
                                                                 notifications can be either
       userSubscription.getDeviceSubscriptions();
                                                                 polled from the back-end
   WL.Logger.debug("submitNotification >> userId :: " + user
                                                                      this example, a
   var notification = WL.Server.createDefaultNotification(nd
   WL.Server.notifyAllDevices(userSubscription, notification
                                                                adapter function is invoked
   return { result: "Notification sent to user :: " + userId
                                                                    external API to send
                                                                        notifications.
```

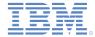

- Send a notification:
  - Obtain notification data

```
function submitNotification(userId, notificationText)
    var userSubscription =
       WL.Server.getUserNotificationS
                                          siption('PushAdapter.PushEventSource', userId);
    if (userSubscription==null){
        return { result: "No subscript: found for user :: "
                                                                           The
    var deviceSubscriptions =
                                                                   function receives the
       userSubscription.getDeviceSubscriptions();
                                                                     userId to send
                                                                  notification to and the
    WL.Logger.debug("submitNotification >> userId :: " + userId
                                                                                              ct);
   var notification = WL.Server.createDefaultNotification(not
                                                                  These arguments are
    WL.Server.notifyAllDevices(userSubscription, notification)
                                                                 provided by a back-end
    return { result: "Notification sent to user :: " + userId
                                                                         function.
```

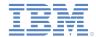

- Send a notification:
  - Retrieve the active user and use it to get the user's subscription data

```
function submitNotification(userId, notificationText){
    var userSubscription =
        WL.Server.getUserNotificationSubscription('PushAdapter.PushEventSource', userId);
    if (userSubscription==null){
        return { result: "No subsc
                                      non found for user :: " + userId };
                                                A user subscription object contains the
    var deviceSubscriptions =
                                                   information about all of the user's
        userSubscription.getDeviceSubscri
                                               subscriptions. Each user subscription can
    WL.Logger.debug("submitNotification >
                                                                                                 ct);
                                                  have several device subscriptions.
                                                   The object structure is as follows:
    var notification = WL.Server.createDe
    WL.Server.notifyAllDevices(userSubscr
                                                     userId: 'bjones',
    return { result: "Notification sent to
                                                     state: {
                                                         customField: 3
                                                     getDeviceSubscriptions: function(){}
```

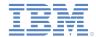

- Send a notification:
  - Retrieve the user subscription data

```
function submitNotification(userId, notificationText){
    var userSubscription =
        WL.Server.getUserNotificationSubscription('PushAdapter.PushEventSource', userId);
       (userSubscription==null){
        return { result: "No subscription found for user :: " + userId };
    var deviceSubscriptions =
                                   subscriptions();
        userSubscription.getDev
                                   tion >> userId :: "
    WL.Logger.debug("submitNoti
    var notification = WL.Server.createDefaultNotificat
                                                                   object is returned.
    WL.Server.notifyAllDevices(userSubscription, notification)
    return { result: "Notification sent to user :: " + userId };
```

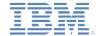

t);

## Notification API Server side

- Send a notification:
  - Retrieve the user subscription data

```
function submitNotification(userId, notificationText){
    var userSubscription =
        WL.Server.getUserNotificationSubscription('PushAda
    if (userSubscription==null){
        return { result: "No subscription found for user :
    var deviceSubscriptions =
        userSubscription.getDeviceSubscriptions();
    WL.Logger.debug("su
                            gtification >> userId :: " + u
   var notification = W
                           rver.createDefaultNotification
    WL.Server.notifyAllDevices(userSubscription, notificat
    return { result: "Notification sent to user :: " + use
```

Separate subscription data for each of the user's devices can be obtained by using the getDeviceSubscriptions API method. The result is an array of objects with the following structure:

```
{
    alias: "myPush",
    device: "4AooAq83gUSoas...",
    token: 'KQzØsrTUXsOqh....',
    applicationId: 'PushApp',
    platform: 'Android',
    options: {
        customOption: 'aaa',
        alert: true,
        badge: true,
        sound: true
    }
}
```

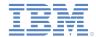

- Send a notification:
  - Send notification to the users device or devices

```
function submitNotification(userId, notificationText){
    var userSubscription =
       WL.Server.getUserNotificationSubscription('PushAdapter.PushEventSource', userId);
   if (userSubscription==null){
       return { result: "No subscription
                                             API method creates and returns a default
   var deviceSubscriptions =
                                          notification JSON block for the supplied values.
       userSubscription.getDeviceSubscr
    WL.Logger.debug("submitNotification >> useriu .. + useriu + , cext .. + nociricacioniext);
    var notification = WL.Server.createDefaultNotification(notificationText, 3, {foo : 'bar'});
    WL.Server.notifyAllDevices(userSubscriptio
                                               notification);
    return { result: "Notification sent to use
                                                    + userId };
```

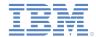

- Send a notification:
  - Send notification to the users device or devices

```
function submitNotification(userId, notificationText){
   var userSubscription =
        WL.Server.getUserNotificationSubscription('PushAdapter.PushEventSource', userId);
   if (userSubscription==null){
        return { result: "No subscription found for user :: " + userId };
    var deviceSubscriptions =
                                                                          The Text to be
        userSubscription.getDeviceSubscriptions();
    WL.Logger.debug("submitNotification >> userId :: " + userId + ",
                                                                                                kt);
    var notification = WL.Server.createDefaultNotification(notificationText)
                                                                             3, {foo: 'bar'});
    WL.Server.notifyAllDevices(userSubscription, notification);
    return { result: "Notification sent to user :: " + userId };
```

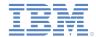

- Send a notification:
  - Send notification to the users device or devices

```
function submitNotification(userId, notificationText){
   var userSubscription =
        WL.Server.getUserNotificationSubscription('PushAdapter.PushEventSource', userId);
    if (userSubscription==null){
        return { result: "No subscription found for user :: "
                                                                Badge number that will be
                                                               displayed on the application
    var deviceSubscriptions =
        userSubscription.getDeviceSubscriptions();
                                                                      that support it)
    WL.Logger.debug("submitNotification >> userId :: " + user1
                                                                                               xt);
    var notification = WL.Server.createDefaultNotification(notificationText, 3,
   WL.Server.notifyAllDevices(userSubscription, notification);
    return { result: "Notification sent to user :: " + userId };
```

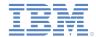

- Send a notification:
  - Send notification to the users device or devices

```
function submitNotification(userId, notificationText){
    var userSubscription =
       WL.Server.getUserNotificationSubscription('PushAdapter.PushEventSource', userId);
   if (userSubscription==null){
        return { result: "No subscription found for use
                                                         Payload is a JSON object that is
                                                         transferred to the application and
    var deviceSubscriptions =
                                                        that can contain custom properties.
       userSubscription.getDeviceSubscriptions();
    WL.Logger.debug("submitNotification >> userId :: " + useria + , cext :: + nociricacionnext);
    var notification = WL.Server.createDefaultNotification(notificationText, 3, {foo : 'bar'});
   WL.Server.notifyAllDevices(userSubscription, notification);
    return { result: "Notification sent to user :: " + userId };
```

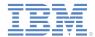

- Send a notification:
  - Send notification to the users device or devices

```
function submitNotification(userId, notificationText){
    var userSubscription =
       WL.Server.getUserNotificationSubscription('PushAdapter.PushEventSource', userId);
    if (userSubscription==null){
        return { result: "No subscription found for u
                                                       API method sends notification to all
                                                        the devices that are subscribed to
    var deviceSubscriptions =
       userSubscription.getDeviceSubscriptions();
    WL.Logger.debug("submitNotification >> userId :: "\ userIu + , cext .. + nocInication ext);
   var notification = WL.Server.createDefaultNotification(notificationText, 3, {foo : 'bar'});
    WL.Server.notifyAllDevices(userSubscription, notification);
    return { result: "Notification sent to user :: " + userId };
```

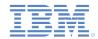

- Several APIs exist for notification sending.
  - Use WL.Server.notifyAllDevices (userSubscription, options) to send notification to all a user's devices (see previous slide).
  - Use WL.Server.notifyDevice (userSubscription, device, options) to send notification to a specific device that belongs to a specific userSubscription.
  - Use

WL.Server.notifyDeviceSubscription (deviceSubscription, options) to send the notification to a specific device.

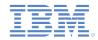

## Agenda

- What are push notifications?
- Device support
- Notification architecture
- Subscription management
- Notification API
  - Server side
  - Client side
- Setup
  - Guidelines
  - Project configuration

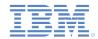

## Notification API Client side

- Event Source registration
  - The first task is to register an event source within the application.
  - IBM Worklight provides the customizable onReadyToSubscribe function that is used to register an event source.
  - Always set up your onReadyToSubscribe function on a global JavaScript level.
  - onReadyToSubscribe is invoked when the authentication finishes.
  - The API method is:

```
WL.Client.Push.registerEventSourceCallback(alias, adapterName, eventSourceName, callbackFunction)
```

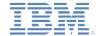

# Notification API Client side

- Event Source subscribing and unsubscribing
  - A user must be authenticated to subscribe.
  - Use the following API to subscribe to the event source:

```
function subscribeButtonClicked(){
    WL.Client.Push.subscribe("myPush", {
        onSuccess: pushSubscribe_Callback,
        onFailure: pushSubscribe_Callback
    });
}
function pushSubscribe_Callback(response){
    alert("PushSubscribe_Callback invoked");
}
```

- WL.Client.Push.subscribe() receives the following parameters:
  - An alias that is declared in WL.Client.Push.registerEventSourceCallback
  - Optional onSuccess callback
  - Optional onFailure callback
- Callbacks receive a response object if one is required.

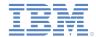

# Notification API Client side

- Event Source subscribing and unsubscribing
  - Use the following API to unsubscribe from the event source:

```
function unsubscribeButtonClicked(){
    WL.Client.Push.unsubscribe("myPush", {
        onSuccess: pushUnsubscribe_Callback,
        onFailure: pushUnsubscribe_Callback
    });
}

function pushUnsubscribe_Callback(response){
    alert("pushUnsubscribe_Callback invoked");
}
```

- WL.Client.Push.unsubscribe() receives the following parameters:
  - An alias that is declared in WL.Client.Push.registerEventSourceCallback
  - Optional onSuccess callback
  - Optional onFailure callback
- Callbacks receive a response object if one is required.

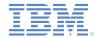

# Notification API Client side

39

- Additional client side API methods:
  - WL.Client.Push.isPushSupported() returns true if push notifications are supported by the platform, and false otherwise.
  - WL.Client.Push.isSubscribed(alias) returns whether the currently logged-in user is subscribed to a specified event source alias.
- When a push notification is received by a device, the callback function defined in WL.Client.Push.registerEventSourceCallback is invoked. It receives the following arguments:

```
function pushNotificationReceived(props, payload){
    alert("pushNotificationReceived invoked");
    alert("props :: " + Object.toJSON(props));
    alert("payload :: " + Object.toJSON(payload));
}
```

 If the application was in background mode (or inactive) when the push notification arrived, this callback function is invoked when the application returns to foreground.

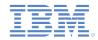

# Agenda

- What are push notifications?
- Device support
- Notification architecture
- Subscription management
- Notification API
  - Server side
  - Client side
- Setup
  - Guidelines
  - Project configuration

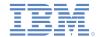

 Setting up push notifications depends on the platforms, as indicated in this slide and subsequent ones.

### **Android**

- To send push notifications to Android devices, you must use the Google Cloud Messaging (GCM) service.
- You need a valid Gmail account to register to Google's GCM.
  - For more information about how to get a GCM Project Number and API key (to be later used in the Worklight project), see
     http://developer.android.com/guide/google/gcm/gs.html
  - Note: When creating an API key, make sure the type is "browser key".
- Android OS 2.3.x devices must be synchronized with a Gmail account.
- Android OS 4.x devices do not impose Gmail account synchronization.

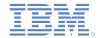

### iOS

- To send push notifications to iOS devices, you must use the Apple Push Notifications Service (APNS).
- You must be a registered Apple iOS Developer to obtain an Apple APNS certificate for your application. An APNS certificate must have a non-blank password.
- When you are in development, rename your certificate file to apns-certificatesandbox.p12 and place it in the environment root folder or in the application root folder. The environment root folder takes the highest priority.
- When you move to production, rename your certificate file to apns-certificate-production.p12 and place it in the environment root folder or in the application root folder. The environment root folder takes the highest priority.
- When the hybrid application has both iPhone and iPad environments, it requires separate certificates for push notification. In that case, place those certificates in the corresponding environment folders.

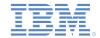

#### Windows Phone 8

- To send push notifications to Windows Phone 8 devices, you must use the Microsoft Push Notifications Service (MPNS).
- Non-authenticated push notification does not require any setup from the developer.
- <u>Authenticated</u> push notification requires a Windows Phone Dev Center account.
- To use authenticated push, you must use a certificate that is issued by a <u>Microsoft-trusted root certificate authority</u>.
- For production, consider using authenticated push notification to ensure that your information is not comprised. Consider using nonauthenticated push only for development-time.

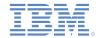

The following servers must be accessible from a Worklight Server to send push notifications:

#### iOS:

- Sandbox servers:
  - gateway.sandbox.push.apple.com:2195
  - feedback.sandbox.push.apple.com:2196
- Production servers:
  - gateway.push.apple.com:2195
  - Feedback.push.apple.com:2196

#### Android:

- The ports to open are: 5228, 5229, and 5230. GCM typically only uses 5228, but it sometimes uses 5229 and 5230.
- GCM doesn't provide specific IP addresses, so you should allow your firewall to accept outgoing connections to all IP addresses contained in the IP blocks listed in Google's ASN of 15169.

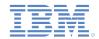

#### **Windows Phone 8:**

No specific ports needs to be open in your server configuration.
 MPNS uses regular http or https requests.

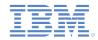

# Agenda

- What are push notifications?
- Device support
- Notification architecture
- Subscription management
- Notification API
  - Server side
  - Client side
- Setup
  - Guidelines
  - Project configuration

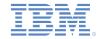

# Setup – Project configuration

- To set up push notifications in an application, add the following lines to the application-descriptor.xml file.
- These settings are also editable with the Application Descriptor Editor in Design mode.
- Android:

```
<android version="1.0">
  cpushSender key="GCM_key" senderId="GCM_ID"/>
```

- Use the values you've previously created in the GCM website:
  - Place the API Key value instead of GCM\_Key
  - Place the Project Number value instead of senderld
- iOS:

- Place the Apple APNS certificate file at the root of the application folder or environment folder (see slide 42).
- Replace certificate password with your actual certificate password.

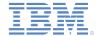

# Setup – Project configuration

- Windows Phone 8:
- To set up non-authenticated push:

```
<windowsPhone8 version="1.0">
     <uuid>11578325-b204-42f5-acac-895430ffa09d</uuid>
     </windowsPhone8>
```

To set up authenticated push:

For more information about how to use the certificate file in the Worklight project, follow the instructions that are provided in the IBM Worklight user documentation under the "Setting up push notifications for Windows Phone 8 topic.

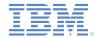

#### The Result

 The sample for this training module can be found in the Getting Started page of the IBM Worklight documentation website at

http://www.ibm.com/mobile-docs

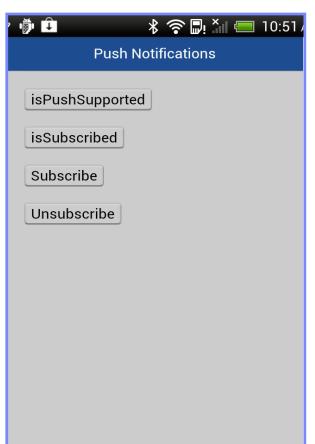

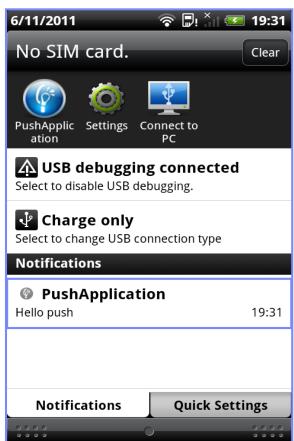

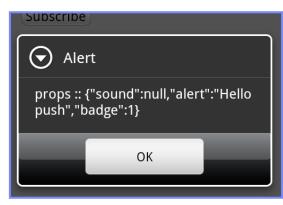

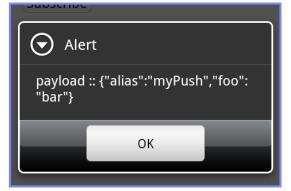

49

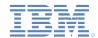

### Backend emulator

- The sample for this training module comes with a backend emulator that you can use to simulate push notification submissions by a backend system.
- To run the backend emulator, open the PushBackendEmulator folder of the sample project in a command prompt, and then run the supplied JAR file using the following syntax:

java –jar PushBackendEmulator.jar <userId> <notificationText> <context root> <serverPort-optional>

- userId is the user name you used to login to the sample application.
- contextRoot is the context root of your Worklight project.
- For example:

java –jar PushBackendEmulator.jar JohnDoe "My first push notification" myContextRoot 10080

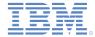

#### Backend emulator

- The backend emulator will try to connect to a Worklight Server and call a submitNotification() adapter procedure.
- It will output the invocation result to a command prompt console.
- Success:

```
c:\>java -jar C:\PushBackendEmulator.jar JohnDoe "hello push" PushNotificationsProject 10080
PushBackendEmulator
User Id: JohnDoe
Notification text: hello push
Server URL: http://localhost:10080/PushNotificationsProject
sending notification
Server response :: { "isSuccessful": true, "result": "Notification sent to user :: JohnDoe"}
```

#### Failure:

```
c:\>java -jar C:\PushBackendEmulator.jar JohnMissing "hello push" PushNotificationsProject 10080
PushBackendEmulator
User Id: JohnMissing
Notification text: hello push
Server URL: http://localhost:10080/PushNotificationsProject
sending notification
Server response :: { "isSuccessful": true, "result": "No subscription found for user :: JohnMissing"}
```

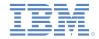

## Check yourself questions

- Which of the following connections are mandatory for push notifications to work?
  - Client application should be able to connect to an APNS/GCM/MPNS server.
  - Client application should be able to connect to a Worklight server.
  - Worklight server should be able to connect to an APNS/GCM/MPNS server.
  - All of them
- A user has several devices, and is using the application from all of them. Is it possible to send a push notification to a specific device?
  - No, when Worklight server submits a push notification, it is delivered to all of the user's devices.
  - Yes, userSubscription contains deviceSubscription objects for each device that the user registered for push notifications from. It can be used to send notification to a specific device.
  - Yes, when Worklight server submits push notification, it will be delivered to the last device that a user logged in to.
  - No, doing so is considered a security breach. If the user has more than one device, notification will
    not be sent at all
- Can application-related custom data be sent in a push notification?
  - No, a push notification might only contain notification text that will be shown to the user.
  - Yes, application-related custom data can be sent in the push notification. The application must be running in the foreground to receive it.
  - Yes, application-related custom data can be sent in the push notification. The application must be running in the background to receive it.
  - Yes, application-related custom data can be sent in the push notification. The Application can receive it even if it was not running at the time that the push notification arrived.

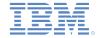

# Check yourself questions

- Which of the following connections are mandatory for push notifications to work?
  - Client application should be able to connect to an APNS/GCM/MPNS server.
  - Client application should be able to connect to a Worklight server.
  - Worklight server should be able to connect to an APNS/GCM/MPNS server.
  - All of them
- A user has several devices, and is using the application from all of them. Is it possible to send a push notification to a specific device?
  - No, when Worklight server submits a push notification, it is delivered to all of the user's devices.
  - Yes, userSubscription contains deviceSubscription objects for each device that the user registered for push notifications from. It can be used to send notification to a specific device.
  - Yes, when Worklight server submits push notification, it will be delivered to the last device that a user logged in to.
  - No, doing so is considered a security breach. If the user has more than one device, notification will
    not be sent at all
- Can application-related custom data be sent in a push notification?
  - No, a push notification might only contain notification text that will be shown to the user.
  - Yes, application-related custom data can be sent in the push notification. The application must be running in the foreground to receive it.
  - Yes, application-related custom data can be sent in the push notification. The application must be running in the background to receive it.
  - Yes, application-related custom data can be sent in the push notification. The Application can receive it even if it was not running at the time that the push notification arrived.

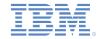

### **Notices**

- Permission for the use of these publications is granted subject to these terms and conditions.
- This information was developed for products and services offered in the U.S.A.
- IBM may not offer the products, services, or features discussed in this document in other countries. Consult your local IBM representative for information on the products and services currently available in your area. Any reference to an IBM product, program, or service is not intended to state or imply that only that IBM product, program, or service may be used. Any functionally equivalent product, program, or service that does not infringe any IBM intellectual property right may be used instead. However, it is the user's responsibility to evaluate and verify the operation of any non-IBM product, program, or service.
- IBM may have patents or pending patent applications covering subject matter described in this document. The furnishing of this document does not grant you any license to these patents. You can send license inquiries, in writing, to:
  - IBM Director of Licensing IBM Corporation
     North Castle Drive
     Armonk, NY 10504-1785
     ILS A
- For license inquiries regarding double-byte character set (DBCS) information, contact the IBM Intellectual Property Department in your country or send inquiries, in writing, to:
  - Intellectual Property Licensing Legal and Intellectual Property Law IBM Japan Ltd.
     1623-14, Shimotsuruma, Yamato-shi Kanaqawa 242-8502 Japan
- The following paragraph does not apply to the United Kingdom or any other country where such provisions are inconsistent with local law: INTERNATIONAL BUSINESS MACHINES CORPORATION PROVIDES THIS PUBLICATION "AS IS" WITHOUT WARRANTY OF ANY KIND, EITHER EXPRESS OR IMPLIED, INCLUDING, BUT NOT LIMITED TO, THE IMPLIED WARRANTIES OF NON-INFRINGEMENT, MERCHANTABILITY OR FITNESS FOR A PARTICULAR PURPOSE. Some states do not allow disclaimer of express or implied warranties in certain transactions, therefore, this statement may not apply to you.
- This information could include technical inaccuracies or typographical errors. Changes are periodically made to the information herein; these changes will be incorporated in new editions of the publication. IBM may make improvements and/or changes in the product(s) and/or the program(s) described in this publication at any time without notice.
- Any references in this information to non-IBM Web sites are provided for convenience only and do not in
  any manner serve as an endorsement of those Web sites. The materials at those Web sites are not part of
  the materials for this IBM product and use of those Web sites is at your own risk.
- IBM may use or distribute any of the information you supply in any way it believes appropriate without incurring any obligation to you.
- Licensees of this program who wish to have information about it for the purpose of enabling: (i) the
  exchange of information between independently created programs and other programs (including this one)
  and (ii) the mutual use of the information which has been exchanged, should contact:
  - IBM Corporation
     Dept F6, Bldg 1
     294 Route 100
     Somers NY 10589-3216
     USA

- Such information may be available, subject to appropriate terms and conditions, including in some cases, payment of a fee.
- The licensed program described in this document and all licensed material available for it are provided by IBM under terms of the IBM Customer Agreement, IBM International Program License Agreement or any equivalent agreement between us.
- Information concerning non-IBM products was obtained from the suppliers of those products, their
  published announcements or other publicly available sources. IBM has not tested those products and
  cannot confirm the accuracy of performance, compatibility or any other claims related to non-IBM products.
  Questions on the capabilities of non-IBM products should be addressed to the suppliers of those products.

#### COPYRIGHT LICENSE:

- This information contains sample application programs in source language, which illustrate programming techniques on various operating platforms. You may copy, modify, and distribute these sample programs in any form without payment to IBM, for the purposes of developing, using, marketing or distributing application programs conforming to the application programming interface for the operating platform for which the sample programs are written. These examples have not been thoroughly tested under all conditions. IBM, therefore, cannot guarantee or imply reliability, serviceability, or function of these programs.
- Each copy or any portion of these sample programs or any derivative work, must include a copyright notice
  as follows:
  - © (your company name) (year). Portions of this code are derived from IBM Corp. Sample Programs.
     © Copyright IBM Corp. enter the year or years. All rights reserved.

#### **Privacy Policy Considerations**

- IBM Software products, including software as a service solutions, ("Software Offerings") may use cookies or other technologies to collect product usage information, to help improve the end user experience, to tailor interactions with the end user or for other purposes. In many cases no personally identifiable information is collected by the Software Offerings. Some of our Software Offerings can help enable you to collect personally identifiable information. If this Software Offering uses cookies to collect personally identifiable information about this offering uses cookies is set forth below.
- Depending upon the configurations deployed, this Software Offering may use session cookies that collect session information (generated by the application server). These cookies contain no personally identifiable information and are required for session management. Additionally, persistent cookies may be randomly generated to recognize and manage anonymous users. These cookies also contain no personally identifiable information and are required.
- If the configurations deployed for this Software Offering provide you as customer the ability to collect personally identifiable information from end users via cookies and other technologies, you should seek your own legal advice about any laws applicable to such data collection, including any requirements for notice and consent. For more information about the use of various technologies, including cookies, for these purposes, see IBM's Privacy Policy at <a href="http://www.ibm.com/privacy">http://www.ibm.com/privacy</a> and IBM's Online Privacy Statement at <a href="http://www.ibm.com/privacy/details">http://www.ibm.com/privacy</a> and IBM's Online Privacy Statement at <a href="http://www.ibm.com/privacy/details">http://www.ibm.com/privacy/details</a> the sections entitled "Cookies, Web Beacons and Other Technologies" and the "IBM Software Products and Software-as-a-Service Privacy Statement" at <a href="http://www.ibm.com/software/info/product-privacy">http://www.ibm.com/software/info/product-privacy</a>.

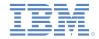

## Support and comments

- For the entire IBM Worklight documentation set, training material and online forums where you can post guestions, see the IBM website at:
  - http://www.ibm.com/mobile-docs

#### Support

- Software Subscription and Support (also referred to as Software Maintenance) is included with licenses purchased through Passport Advantage and Passport Advantage Express. For additional information about the International Passport Advantage Agreement and the IBM International Passport Advantage Express Agreement, visit the Passport Advantage website at:
  - http://www.ibm.com/software/passportadvantage
- If you have a Software Subscription and Support in effect, IBM provides you assistance for your routine, short duration installation and usage (how-to) questions, and code-related questions. For additional details, consult your IBM Software Support Handbook at:
  - http://www.ibm.com/support/handbook

#### Comments

- We appreciate your comments about this publication. Please comment on specific errors or omissions, accuracy, organization, subject
  matter, or completeness of this document. The comments you send should pertain to only the information in this manual or product and
  the way in which the information is presented.
- For technical questions and information about products and prices, please contact your IBM branch office, your IBM business partner, or your authorized remarketer.
- When you send comments to IBM, you grant IBM a nonexclusive right to use or distribute your comments in any way it believes
  appropriate without incurring any obligation to you. IBM or any other organizations will only use the personal information that you supply
  to contact you about the issues that you state.
- Thank you for your support.
- Submit your comments in the IBM Worklight Developer Edition support community at:
  - https://www.ibm.com/developerworks/mobile/worklight/connect.html
- If you would like a response from IBM, please provide the following information:
  - Name
  - Address
  - Company or Organization
  - Phone No.
  - Email address

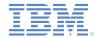

### Thank You

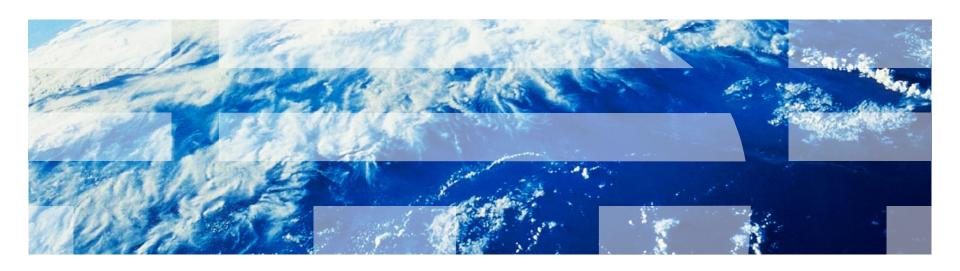